#### **IN THE UNITED STATES DISTRICT COURT FOR THE DISTRICT OF PUERTO RICO**

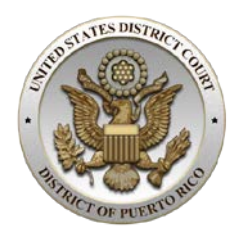

## NOTICE FROM THE CLERK NO. 20-10

#### **DISTRICT COURT TO HOLD HEARINGS, CONFERENCES AND PROCEEDINGS VIA VIDEO TELECONFERENCE BEGINNING MAY 4, 2020**

Starting on May 4, 2020, judges of the United States District Court for the District of Puerto Rico will begin to hold certain hearings, conferences and proceedings by Video Tele-Conference ("VTC") in civil and criminal cases. The District Court of Puerto Rico will use the "Cisco Jabber" application for VTC purposes. For more information on how to access the "Cisco Jabber" VTC application from various devices, technical requirements and step-by-step instructions on how to participate in a VTC connection from outside the Court premises, please see instructions enclosed.<sup>[1](#page-0-0)</sup>

Once a VTC hearing is set, case attorneys will receive notice from the Court via email containing an invitation to a scheduled hearing and information on how to log-in to the Virtual Courtroom. The notice will also include log-in information for a test Virtual Courtroom environment, which the Court encourages attorneys use to test their access to the VTC connection prior to a scheduled hearing. To avoid unnecessary delays, attorneys are expected to familiarize themselves with the "Cisco Jabber" application.

Though mindful of current emergency circumstances, the Court expects attorneys appearing before the Court via VTC to wear business attire.

In San Juan, Puerto Rico, this 16<sup>th</sup> day of April 2020.

<del>/ANTOŇGI</del>ORGI, ESQ.

CLERK OF COURT

c [www.prd.uscourts.gov](http://www.prd.uscourts.gov/) @USCourtsPRD

<span id="page-0-0"></span> $\overline{a}$ **<sup>1</sup>** The "*How to Setup a Video Tele-Conference (VTC) for Virtual Courtroom Proceedings*" instructions can also be accessed in the District Court's Internet website by clicking [here.](https://www.prd.uscourts.gov/sites/default/files/documents/ajax/VC%20-%20Virtual%20Courtrooms%20How-to-Connect%20-%20EXTERNAL.PDF)

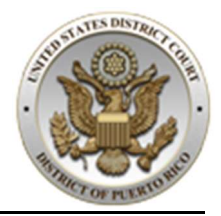

## This document is intended FOR EXTERNAL USERS of the United States District Court for the District of Puerto Rico.

## **Introduction**

A video tele-conference (VTC) is a live, visual communication connection between two (2) or more people in separate locations. The Court has created permanent VTC bridge connections to be used in conjunction with the Cisco Jabber application and other tele-conference codec programs to conduct court proceedings in a Virtual Courtroom.

This document presents a step-by-step procedure on how to participate in a VTC connection to a Virtual Courtroom from outside the Court premises using any of these methods:

- a computer internet browser (**preferred**) (some Apple (OSX) devices might present incompatibilities)
- a mobile device (iPad/iPhone) (some Android devices might present video incompatibilities)

It is required that all devices have a working microphone, camera, speakers and a **reliable** connection to the internet.

The Court is not responsible in providing technical support related to hardware/software or incompatibility matters using the Cisco Jabber application to non-court personnel/equipment.

IMPORTANT NOTE: smartphones will interrupt your VTC connection if a phone call is received during the process. Using a smartphone mobile device is recommended only as a second option and in "Do Not Disturb" (DND) Mode.

**iPhone DND Setup:** from the Settings menu, set: Do Not Disturb > On, Silence > Always and Allow Calls From > No One

# VTC - Best Practice Protocol

- Keep in mind that your microphone will pick up ambient sound. Choose a quiet, well-lit location where you will not be interrupted. If you will make any sound not intended for the record, don't forget to MUTE your mic.
- One speaker at a time. The Jabber program will redirect the camera to the person that is speaking. When several people attempt to speak at the same time, the image will break up. Raise your hand; wait to be called on to speak.
- Speak slowly and clearly. There may be slight delays in sound transmission, and a court reporter and interpreter will be participating in the conference. To ensure a clear and complete record and interpretation, remember to enunciate and speak at an even pace. This is especially important when you are reading from documents.

# FOR ALL REMOTE VTC PARTICIPANTS

# From an External Location using a Computer Internet Browser

Follow these steps to connect to a Virtual Courtroom Proceeding using a VTC connection from any external location using a computer Internet browser:

IMPORTANT NOTE: once connected to the VTC using Jabber Guest, DO NOT add/remove any USB device from your computer (e.g. webcam, headset, mic, etc.). That will disrupt your connection and you will need to reconnect.

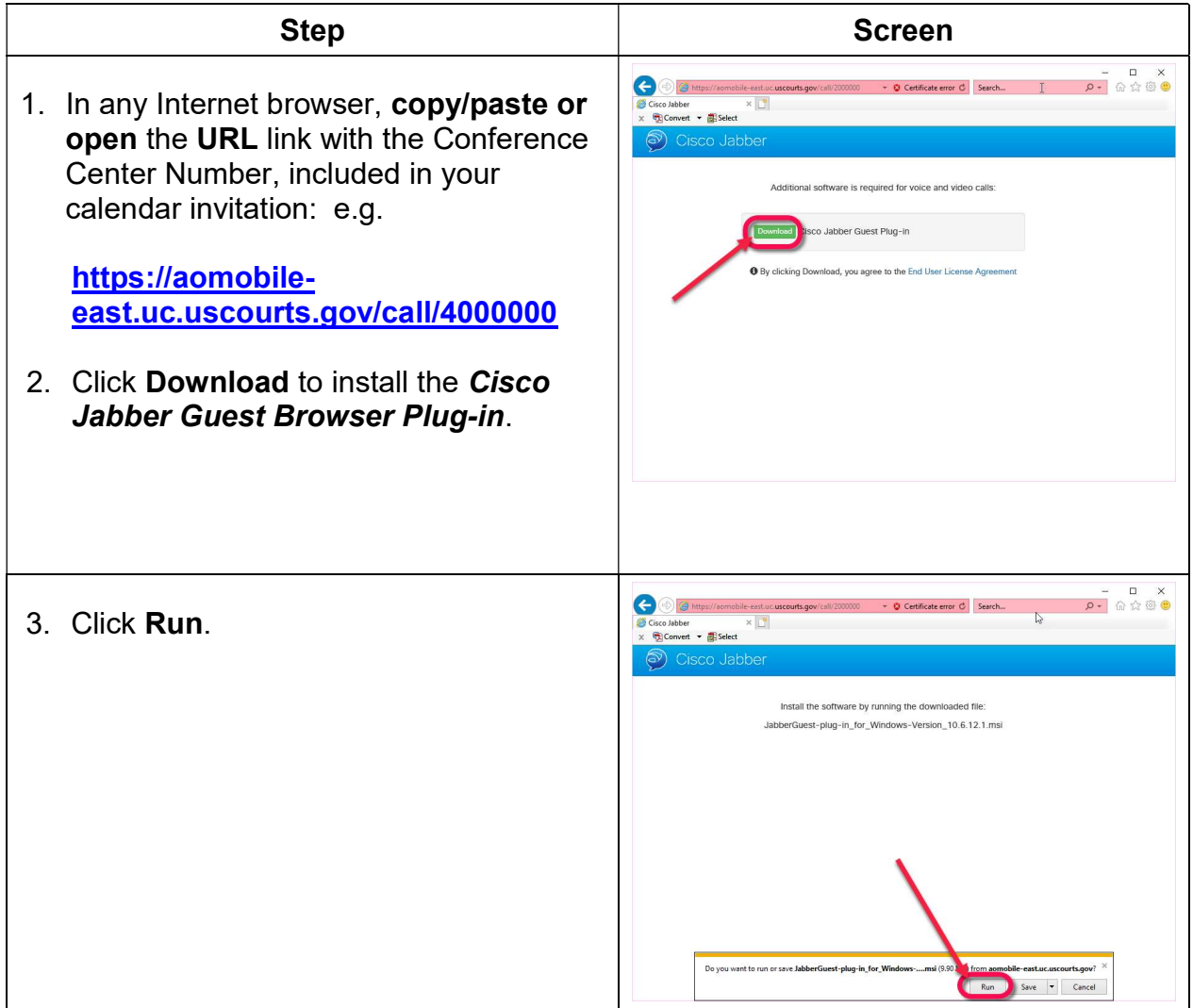

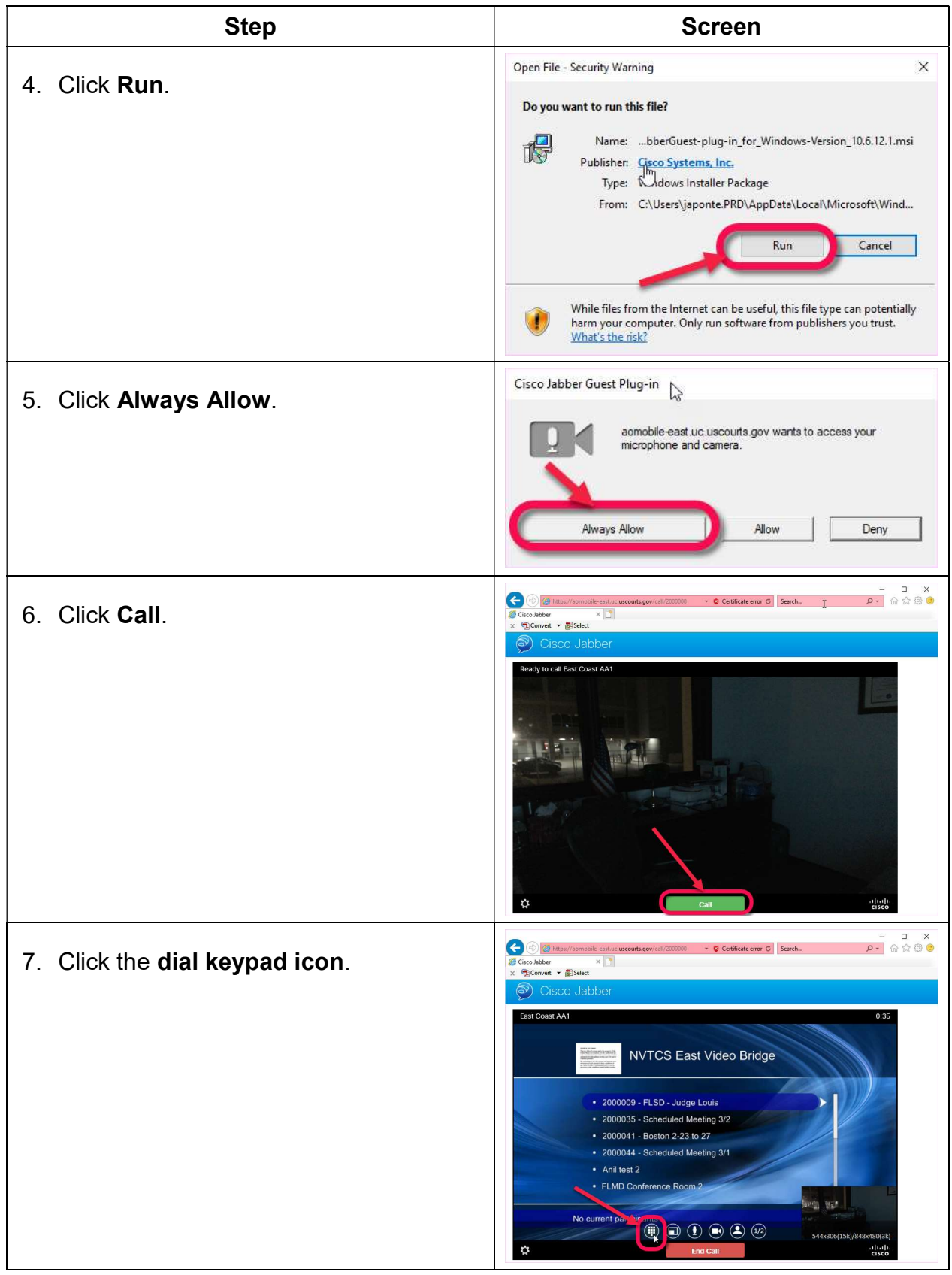

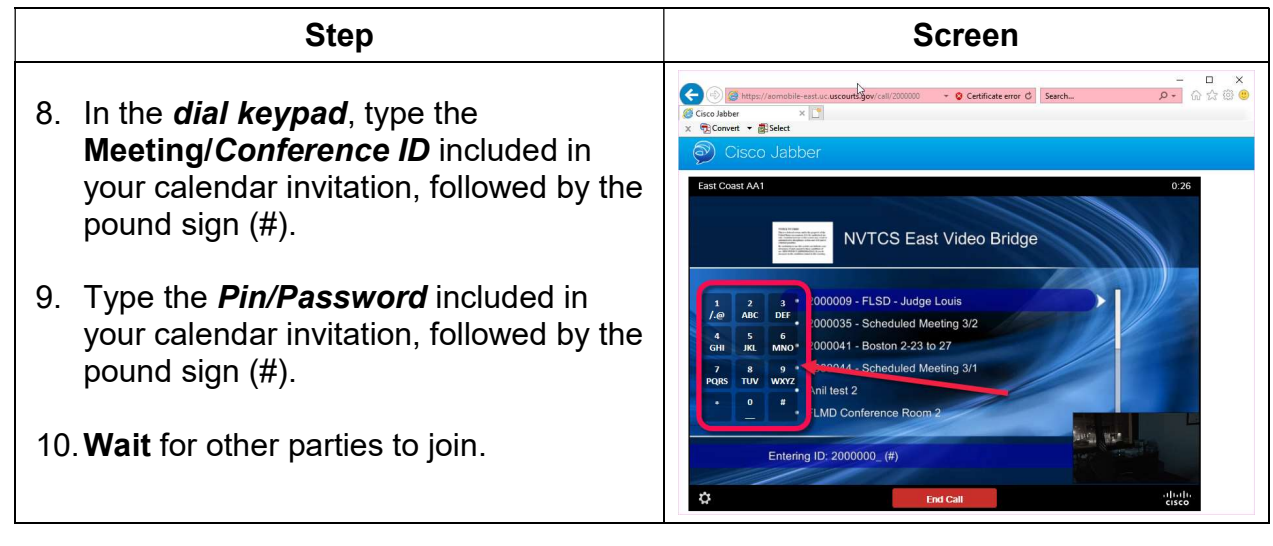

# From an External Location using a Mobile Device

Follow these steps to connect to a Virtual Courtroom Proceeding using a VTC connection from any external location using a mobile device:

**IMPORTANT NOTE:** smartphones will interrupt your VTC connection if a phone call is received during the process. Using a smartphone mobile device is recommended only as a second option and in "Do Not Disturb" (DND) Mode.

iPhone DND Setup: from the Settings menu, set: Do Not Disturb > On, Silence > Always and Allow Calls From > No One

## (some Android devices might present video incompatibilities)

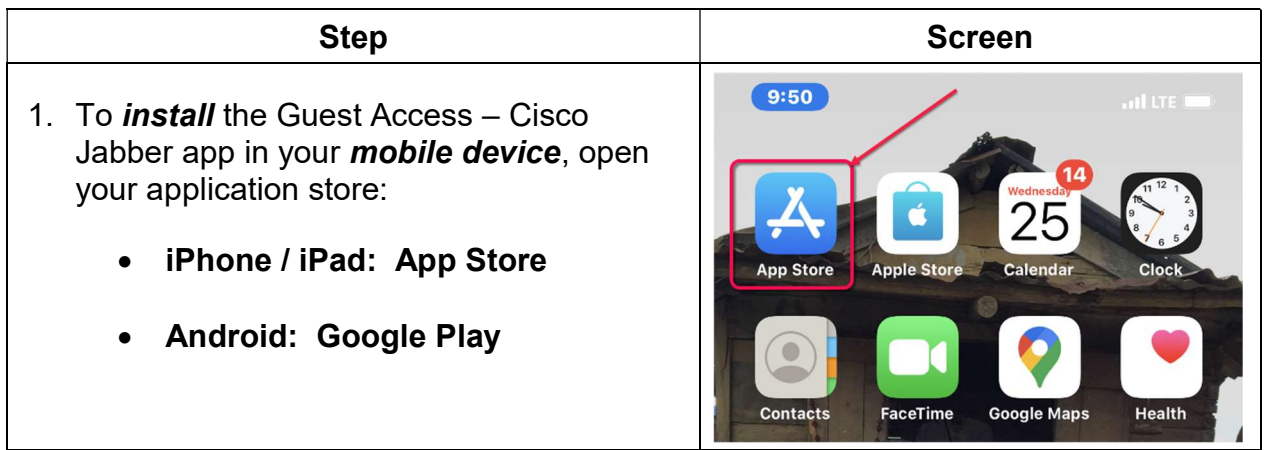

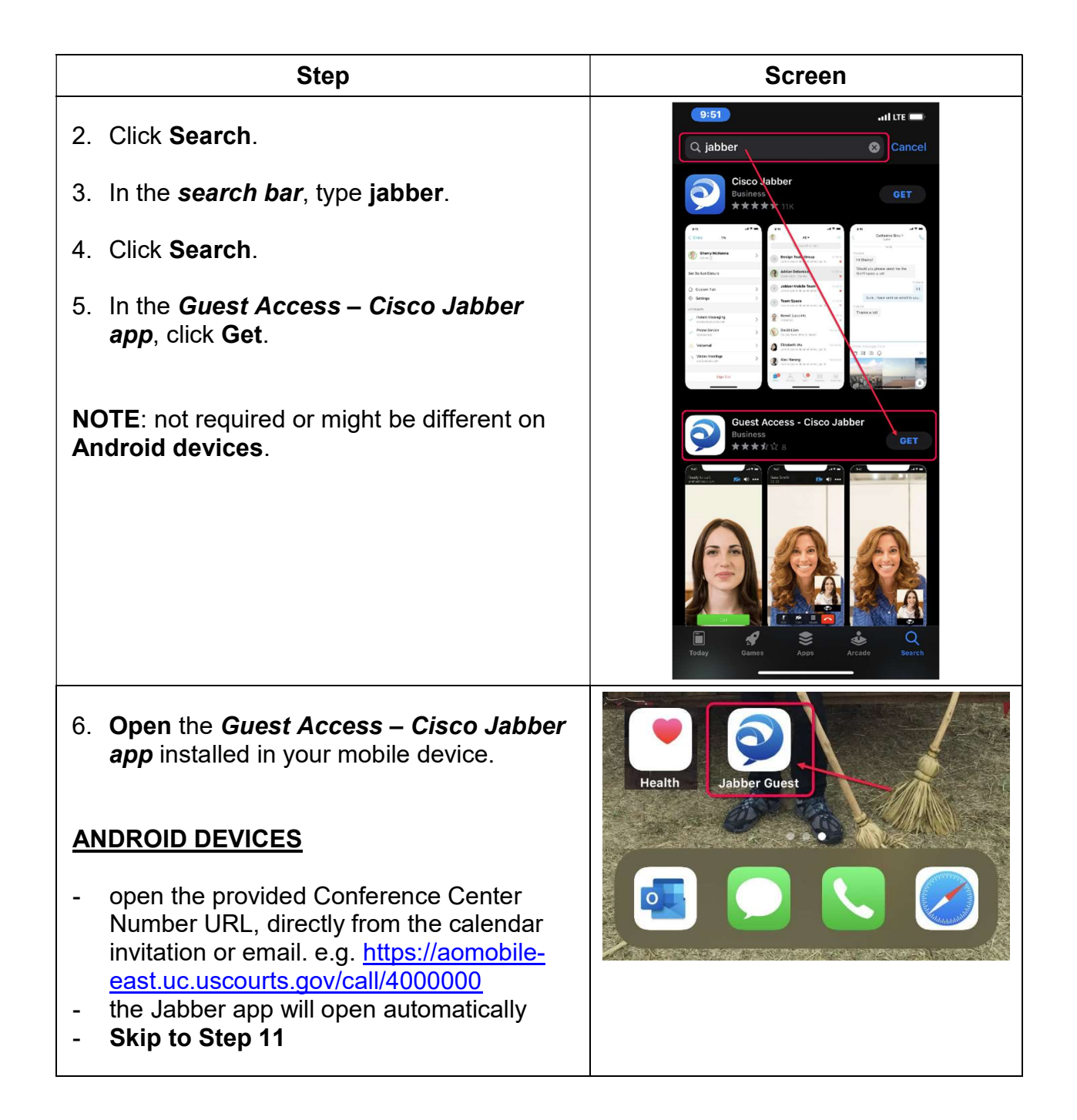

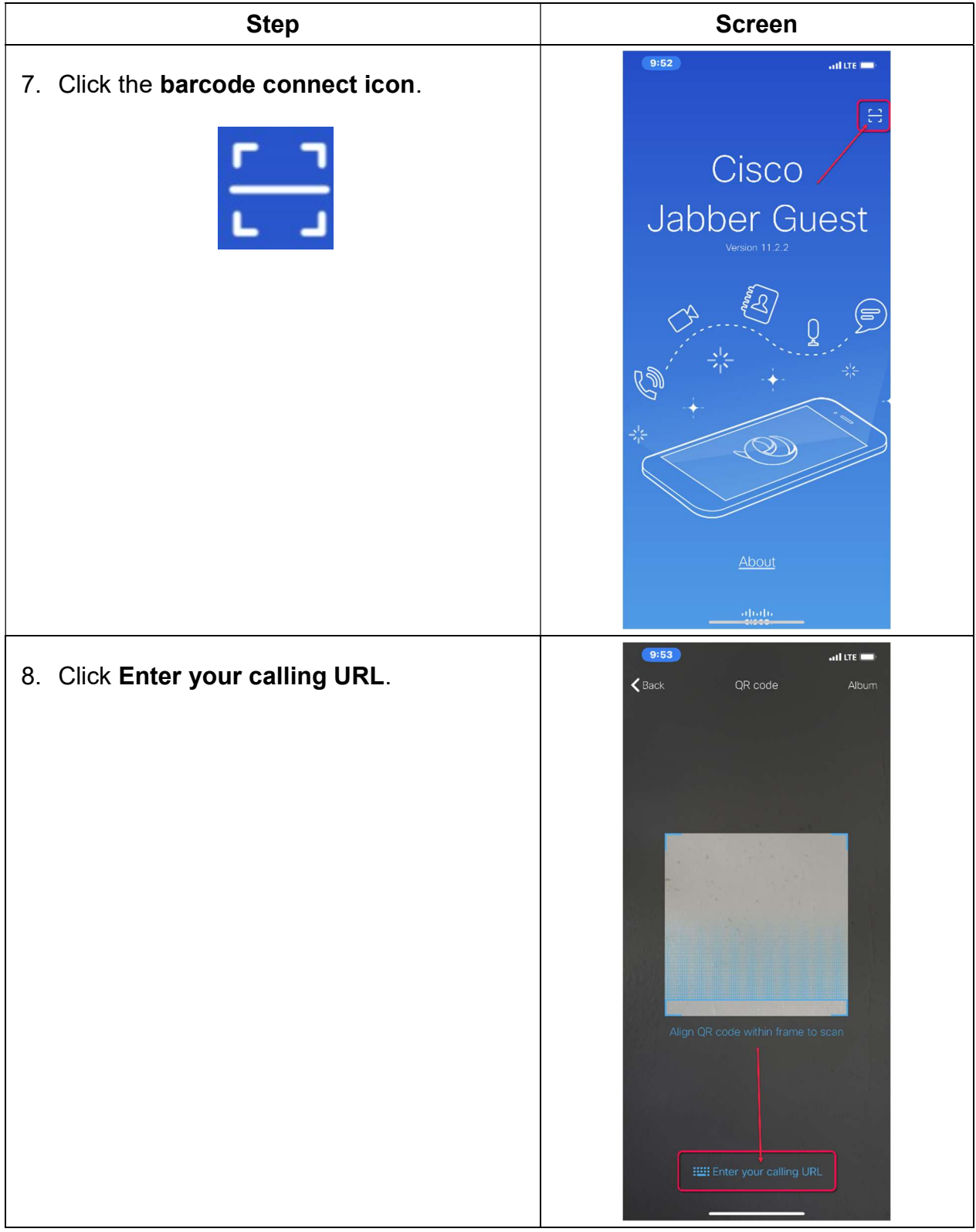

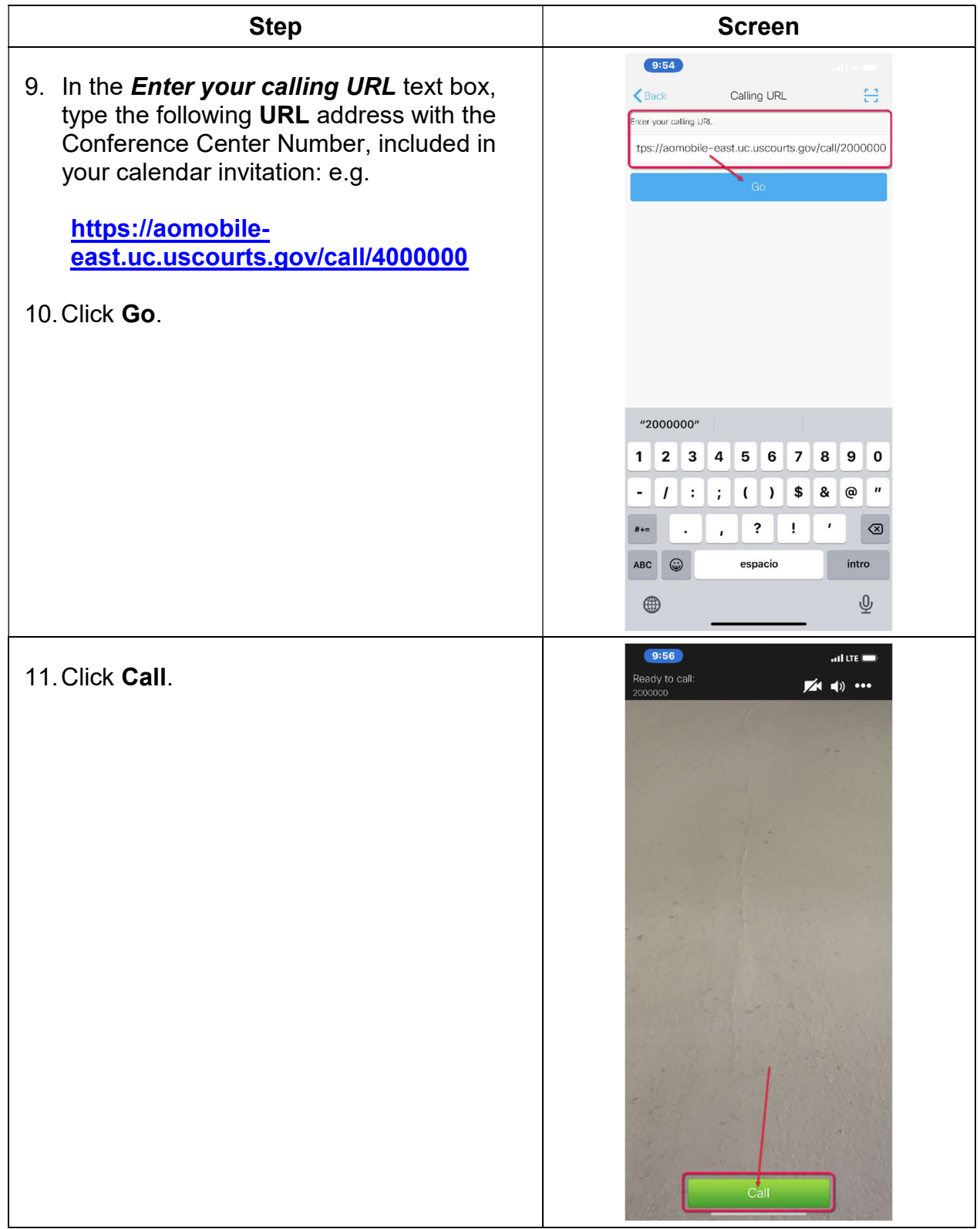

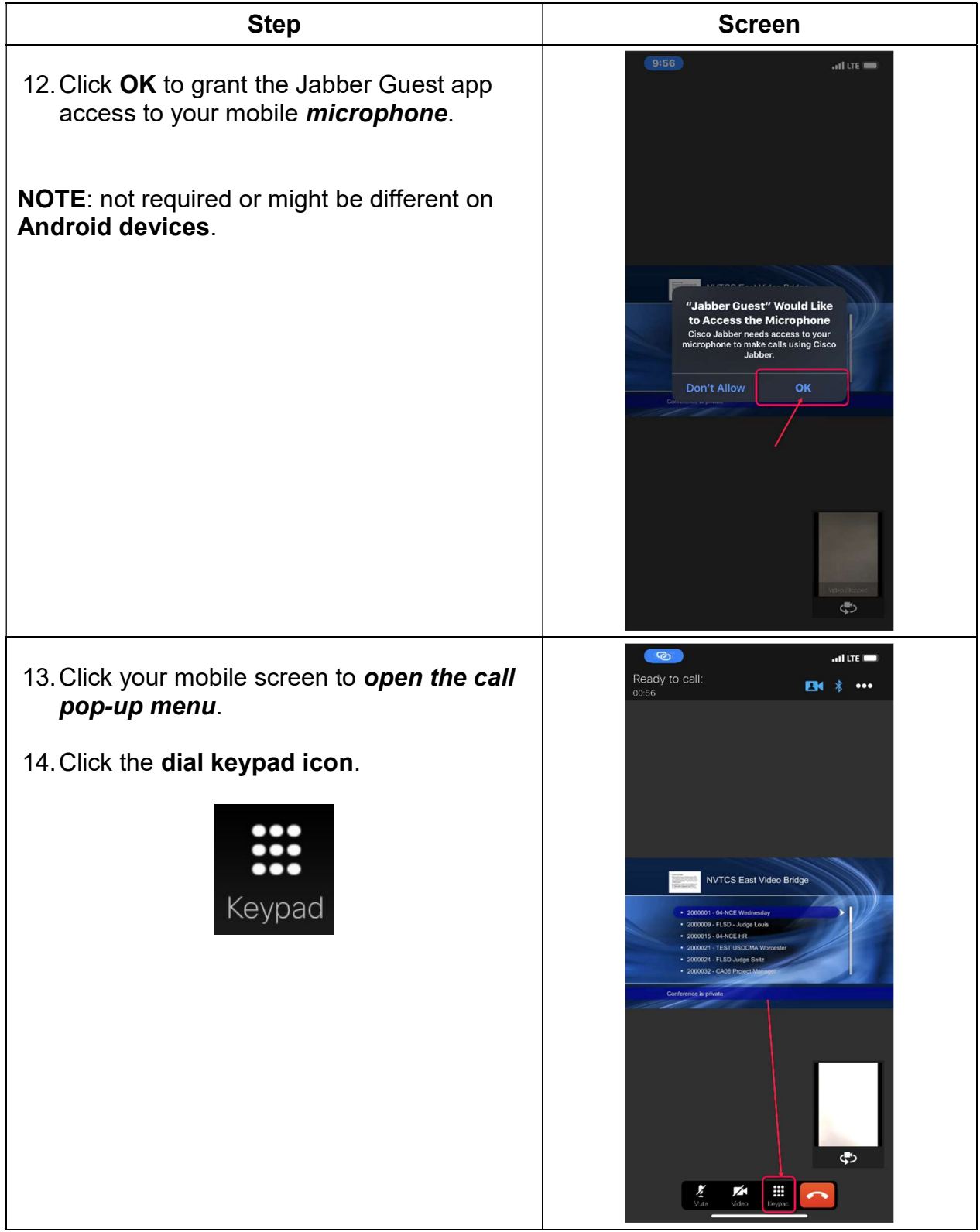

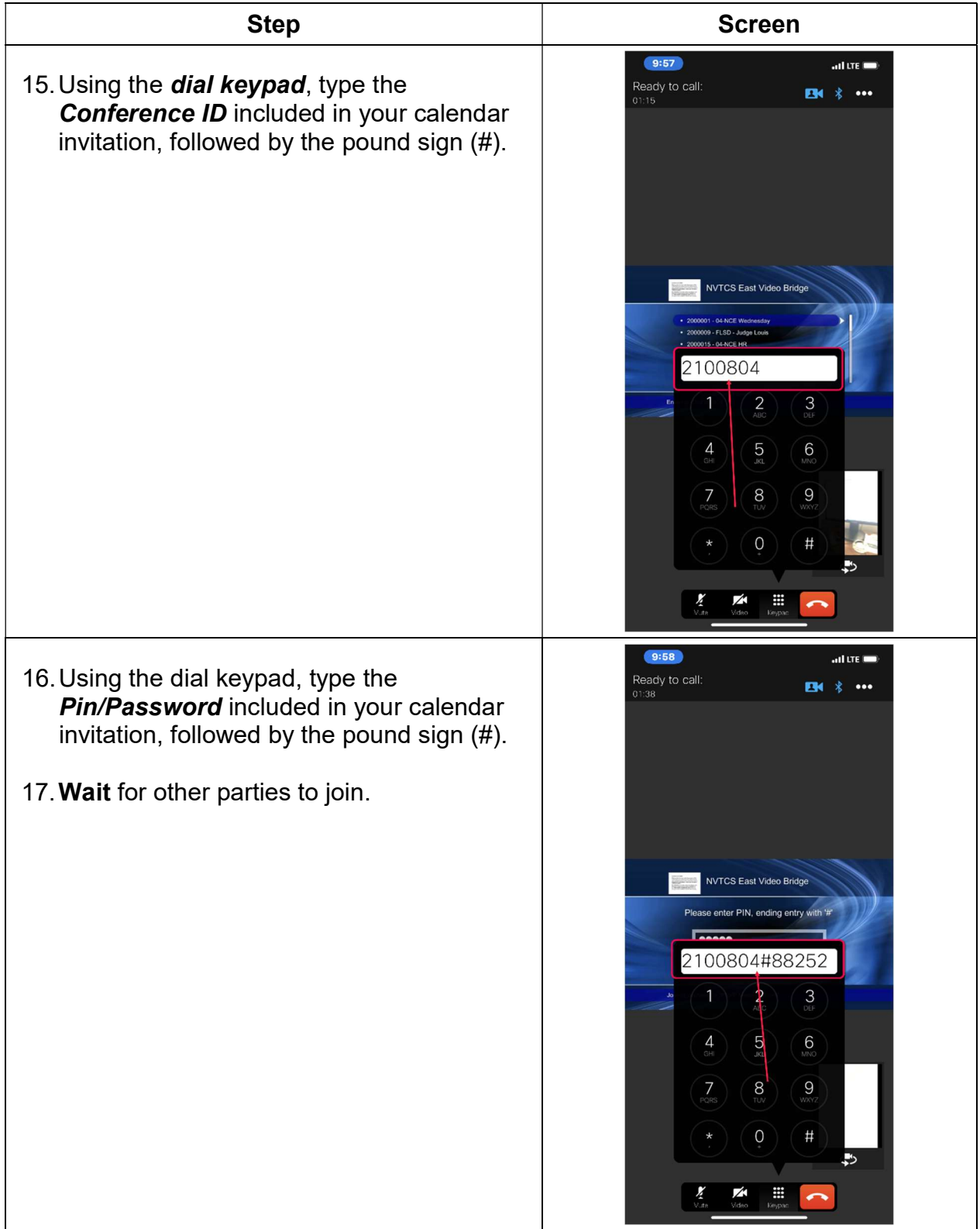